## **Seite 139 - Lehrtext: Matrix - Schreibweise**

## **Detaillierte Lösung für CASIO** *fx-9860 GII*

Über das Mauptmenü wird die WAM-Anwendung gestartet.

Mit [▶Mat] kommt man in das Menü für die Definition - Eingabe von Matrizen.

Mit [DIM] kann man die Dimension der Matrix festlegen.

Man erhält dann eine Maske für die Matrix, die man jetzt entsprechend ausfüllen kann.

Mit **EXE** schließt man die Eingabe einer Zelle ab und springt zur nächsten Zelle.

Mit **EXIT** verlässt man diesen Bildschirm. Nochmaliges **EXIT** kehrt zum Hauptbildschirm der WAM-Anwendung zurück.

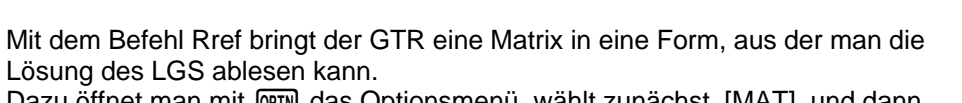

Dazu öffnet man mit **@TN** das Optionsmenü, wählt zunächst [MAT] und dann [Rref] aus.

Jetzt muss dem GTR noch mitgeteilt werden, welche Matrix reduziert werden soll. Mit SHFT [2] (Mat) erhält man den Bezeichner für Matrizen. Jetzt muss noch die Bezeichnung der Matrix hinzugefügt und mit [EXE] die Umformung gestartet werden.

Die so erhaltene Matrix repräsentiert ein äquivalentes LGS; sie hat den Vorteil, dass sich hieraus die Lösung leicht ablesen lässt.

Bemerkung: Blättert man nach der Eingabe von Rref in dem Auswahlmenü mit D weiter, so kann man mit **F1** auch den Bezeichner "Mat" für Matrizen eingeben. Fig. 2

Alternative

In der  $\frac{N+1}{2}$ -Anwendung kann man im Hauptmenü auch gleich die Option [MATH] -[MAT] wählen. Man gelangt dann zu dem nebenstehenden Bildschirm. Mit [mxn] kann man die Dimension der Matrix festlegen.

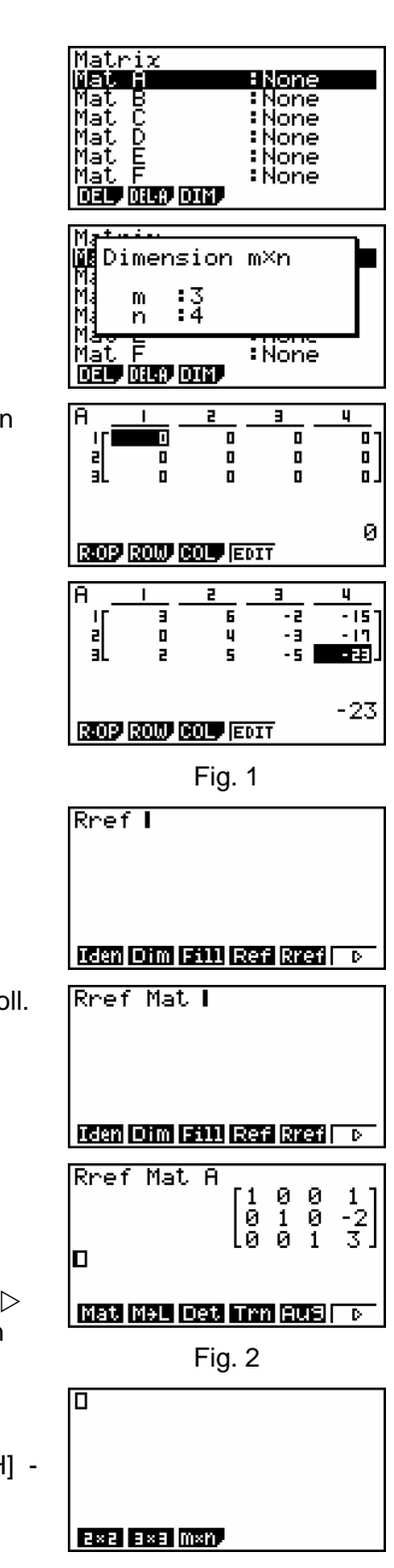

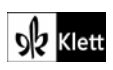

Damit erhält man eine Maske für eine Matrix, die jetzt ausgefüllt werden kann. **B×B** a×a m×h, Mit  $[OPTN] - [MAT] - [X] - [Rref]$  kann man jetzt den Rref-Befehl einfügen und die Matrix reduzieren lassen. LGSe mit genau soviel Gleichungen wie Unbekannten lassen sich bequemer in der **South-Anwendung lösen.** 

Als Typ wählt man [F1] (Simultaneous).

Im nächsten Bildschirm gibt man die Anzahl der Unbekannten ein.

Man erhält eine Maske, in der die Koeffizienten des LGS eingegeben werden.

Mit [Solv] wird das LGS gelöst.

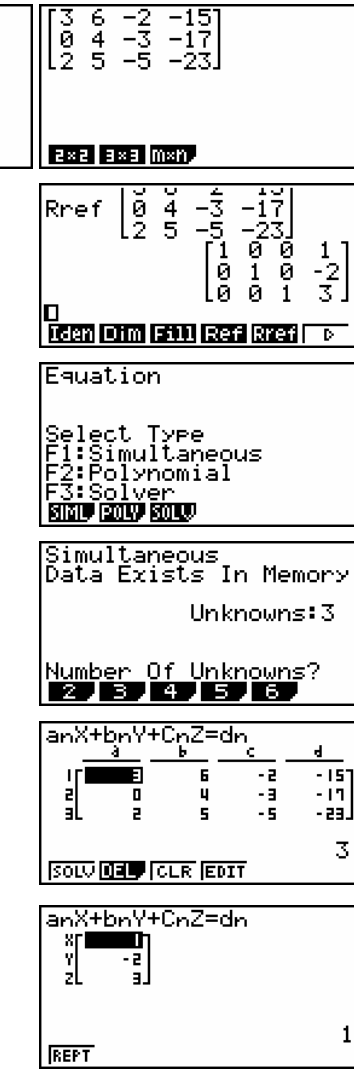

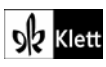

## **Seite 139 Beispiel**

## **Detaillierte Lösung für CASIO** *fx-9860 GII*

Lösung mit der **Solder**-Anwendung

Lösung mithilfe von Matrizenumformungen

Bei diesem Beispiel wird ein Vorteil der Matrizen-Methode sichtbar: Die Lösung wird in Bruchschreibweise angezeigt.

Mit der Taste FD kann zwischen der Bruchdarstellung und der Dezimaldarstellung hin- und hergeschaltet werden.

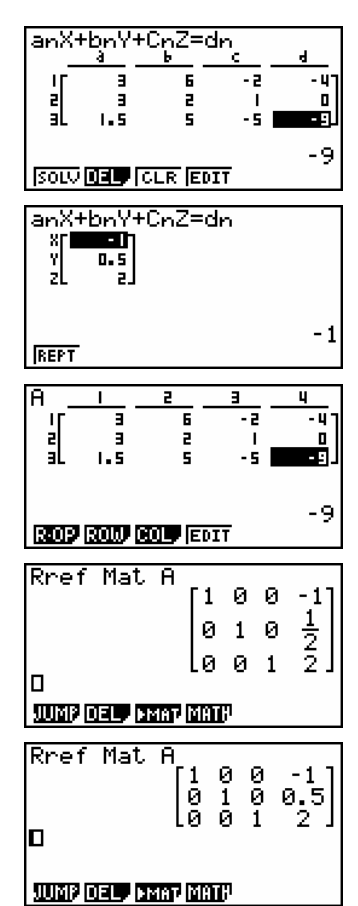

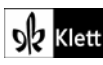